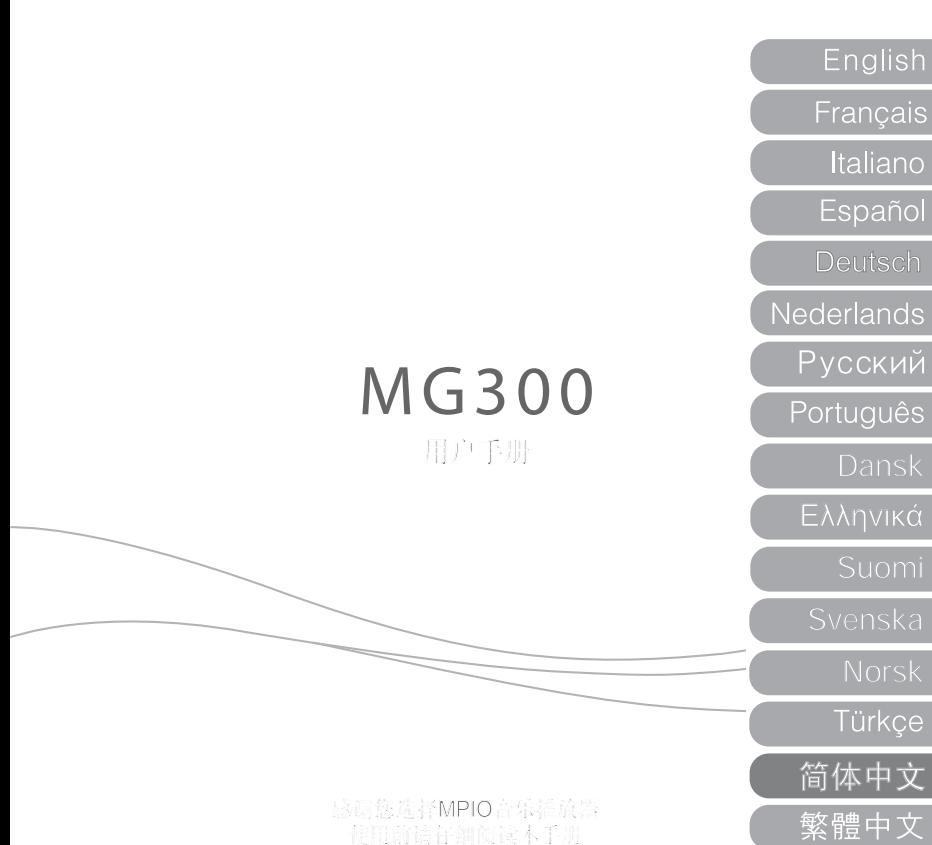

# **MPIO**

非常感谢您购买MPIO产品,本产品是一款数码音乐播放器,可轻松地播放音乐并具有多种 其他用途。为了正确使用本产品,请在使用前仔细阅读本手册。

http://www.mpio.com 如需了解更多有关MPIO产品的资讯,请您访问我们的网站。您可以在网站上找到用户常用 疑问解答,还可以通过对系统软件进行固件升级而提升产品的性能。

著作权

- MPIO 拥有与本用户手册相关的专利、商标及其他知识产权。未经MPIO事先同意,不得对 本产品的软件进行部分或全部仿制、复制、重制或编译。严禁制作本用户手册的电子版本 或擅自对其内容进行删节。

商标

- Microsoft、Windows、Windows Explorer和Windows徽标是微软公司(Microsoft Corporation)的商标或注册商标。
- Intel和Pentium是英特尔公司 (Intel Corporation) 的注册商标。
- Mac和Macintosh是苹果公司(Apple Computer, Inc.)的注册商标。
- 本用户手册介绍的系统和产品为相应各个公司或组织的商标或注册商标,但未必始终带 有 ™ 或 ® 徽标。

免责声明

- 制造商及销售办事处对于使用不当而造成的意外损坏及人身伤害将不承担任何责任。本 手册的内容是基于产品上市时的性能而编制的,随着产品性能的持续改进和功能的不断 增加,手册的内容可能有所变更,恕不另行通知。

安全须知

以下注意事项用于保护用户的人身安全,并防止财产损失。请仔细阅读以下注意事项并据此 正确使用本产品。

- 请勿在高温环境中(靠近发热装置或热发生器)使用本产品。
- 请勿在低于零度的环境中或者冬天在室外使用(工作温度0°C-40°C)本产品。
- 请勿置于潮湿或容易雨淋的地方。
- 请勿置于布满灰尘的地方。
- 请勿置于车内或者阳光直射之处。
- 避免置于摇晃之处。
- 避开磁性物体。

- 避免强烈碰撞,以免产品解体或丢失资料。
- 请勿自行拆卸、修理或改装本产品。
- 注意不要让异物进入本产品的内部,如回形针、纸屑、水或饮料等。
- 在清除产品表面的异物时,请始终使用软布或毛巾。请勿使用化学溶剂。
- 为了防止电击,在雷电天气或者电源栅极不稳定时,请勿使用本产品。

用户安全须知

- 1. 交通安全
- 请勿在骑自行车、骑摩托车或驾驶机动车时使用头戴式耳机或耳塞式耳机收听音乐,因为 这样做非常危险。另外,在某些地区,这种行为可能属于违法行为。
- 在行走时使用本产品收听音乐或广播时,请将耳机音量调低,否则,可能会发生意外事 故。
- 2. 保护听力
- 请勿长时间使用头戴式耳机或耳塞式耳机。根据专家意见,长时间使用各种便携式音乐设 备收听可能会导致听力丧失。

资料存储

- 1. 对于在本产品与电脑之间传输资料过程中发生的资料遗失或损毁, MPIO Co., Ltd公司将 不承担任何责任。
- 2. 存储重要资料时,请将其备份。机器故障或其他因素(例如外力撞击或电量不足)均可能 导致资料损毁。注意:MPIO Co., Ltd公司对资料的遗失将不承担任何责任。
- 3. 将USB插头插入电脑或从电脑上拔下时,请紧握插头本身。
- 4. 在将本产品连接至电脑时,请勿撞击或摇动插头。
- 5. 请您在寻求售后服务之前对储存在产品中的资料进行备份。MPIO公司将认定,用户在将产 品送至MPIO公司寻求售后服务之前已经将资料进行了备份。MPIO公司在收到维修要求之后 将不再将您的资料进行备份。

另外,对于在维修过程中发生的资料遗失,MPIO公司将不承担任何责任。

目录

- 7 MPIO MG300型播放器简介
- 8 屏幕描述
- 9 基本操作
- 10 系统菜单
- 12 收听音乐
- 13 视频播放/语音录制
- 14 浏览器/图片/FM收音
- 15 文本/SD卡功能
- 16 可移动磁盘
- 17 转换和播放视频文件
- 19 固件升级

MPIO MG300型播放器简介

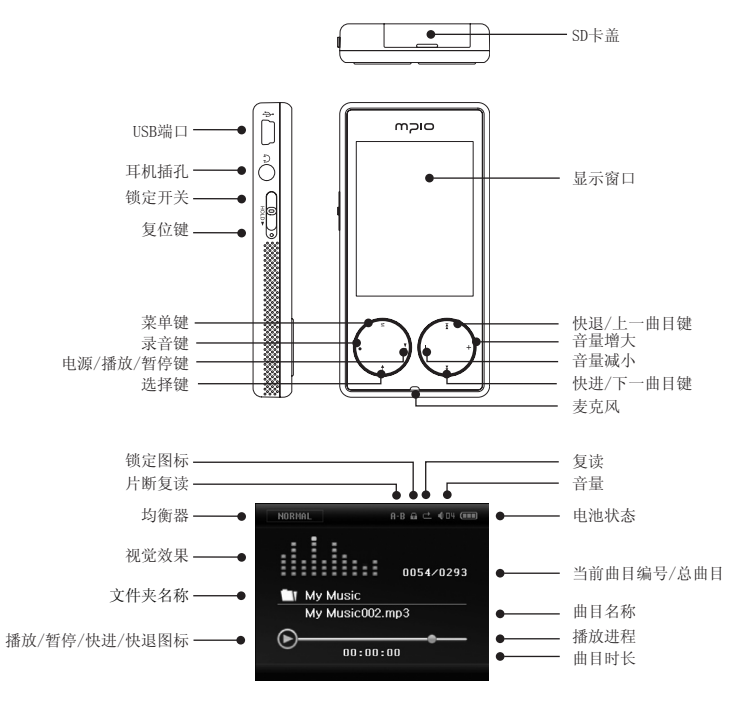

附件

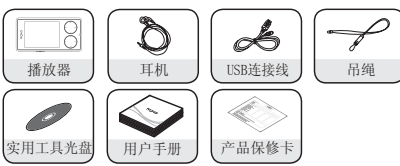

根据销售国家或地区的不同,产品包装中随机配送的附件可能为吊绳,也可能为保护外套。

#### 备注

以上图片以实际提供的附件实物为准。<br>如有变更,恕不另行通知。

### 屏幕描述

音乐播放

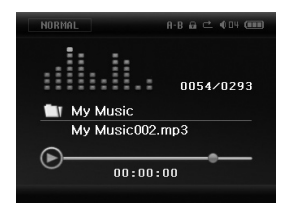

# oicm

#### 视频播放<br>
FM收音

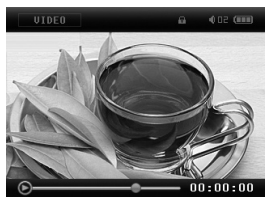

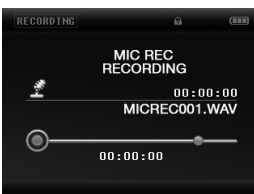

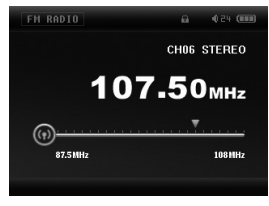

#### 录音 おおとこ おおとこ あいしゃ あいしゃ こうしゅう こうかい こうきょう こうしょう

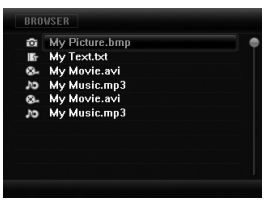

# 基本操作

开机/关机 开启MG300型播放器: 长按 $( \blacktriangleright$ Ⅱ) 键

关闭MG300型播放器: 长按(▶Ⅱ)键,直到设备电源断开 备注:电池电量较低时,系统会自动关机。

锁定开关 开/关 使用锁定开关防止不经意按动按键。 需要锁定MG300型播放器时,可将锁定开关推至锁定位置。

电源复位

MG300型播放器配备的部件与电脑中的部件相似,如您的电脑一样,MG300型播放器也有可能死 机或锁定。这种情况不会经常发生,如果MG300型播放器出现死机,可按下"复位"键重启设 备。

连接至电脑

使用随机附送的USB连接线将MG300型播放器连接至电脑。连接至电脑时, MG300型播放器将自 行充电。此时,您也可在MG300型播放器和电脑之间传输曲目和文件,仅需"拖放"操作即 可。

音量控制

 $E(\overline{t})$ 可可。(-)键增大或减小音量。

电池

MG300型播放器配备了内置大容量锂电池。电池使用寿命受下列因素的影响: 容量等级、屏幕 亮度和播放的文件类型等。用户可通过设置【自动关机】或【显示设置】以节约电池电量。

#### 系统菜单

主菜单

 $\overline{R}$  (ka )、(▶)、(+)和(-)键在菜单项之间导航, 按(←)键确认选择。在菜单任何栏目下长按(M)键, 返回至主菜单。

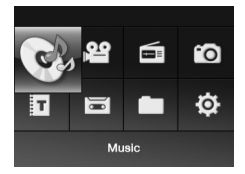

设置 在主菜单下选择【设置】。

显示设置

背光时间:5秒、10秒、15秒、20秒、30秒,以及始终开启。 亮度:按"+1"设置到最亮,按"+5"设置到最弱。 背光模式:正常模式和省电模式。

系统设置

1. 语言选择

在下列11种菜单语言中选择:简体中文、繁体中文、英语、韩语、日语、西班牙语、法语、 德语、意大利语、葡萄牙语和俄语。

2. 信息

显示储存空间信息和软件版本。这些信息为只读信息。按(M)键退出。

3. 固件升级

MG300型播放器主目录下有一个固件文件时,可将MG300型播放器升级至新固件。如果固件文 件的版本低于MG300型播放器本身的版本时, 则将退出"固件升级"菜单。

初始设置

在该菜单下,弹出一个对话框,用于确认是否恢复默认值,请选择"是"或"否"。

自动关机

在MG300型播放器自行关机之前,设置关机时间。选择"关闭",则"自动关机"失效, MG300型播放器会一直处于开机状态,直到手动关机为止。

#### 收听音乐

播放/暂停

插上耳机, 在"音乐"菜单下, 按(K4)、(▶)、(+)和(-)键选择曲目, 按(←) 键开始播放。按(▶Ⅱ)键暂停播放,再按(▶Ⅱ)键恢复播放。

音乐播放设置菜单

在主菜单下,选择"设置",再进一步选择"音乐"。按(K<)、(>)、(+)和(-) 键切换设置, 按(←)键确认所作的更改。

A-B片断复读功能

- 播放曲目时, 按一下录音键(●)选择起点。屏幕上显示"A-"图标。
- 在希望结束的地方再按一下(●)键,选择终点,屏幕上即显示"A-B"图标。
- 按(●)键, 开始反复播放, 屏幕上显示"A";再按(●)键, 结束反复播放, 屏幕上 显示"A-B"。然后,播放器开始从起点到终点反复播放。 此时,播放器将反复播放该曲目的所选片断。

#### 1. 循环模式

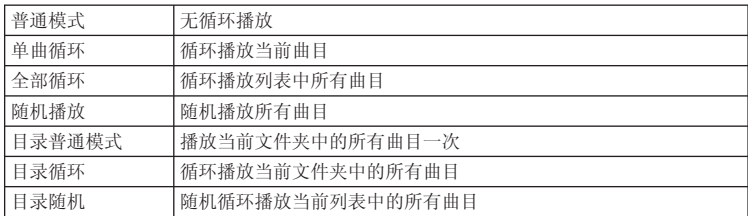

2. 均衡器设置

在下列8种不同的均衡器预设模式中进行选择(普通、3D、摇滚、流行、古典、人声、低音和 爵士), 或选择"用户自定义均衡器", 以定制您的均衡器设置。

#### 视频播放

- 按(▶Ⅱ)键开始播放
- 长按(M)键退出视频播放
- 按(M)键进入列表
- 长按(k<) 键或(>) 键开始快退或快讲
- 按(ke) 键或(>)键跳至下一个或上一个文件

#### 语音录制

录音

- 在主菜单下,先选择"录音",再按"Enter"键 进入"录音"界面。
- 按录音键(●)开始录音, 按(▶Ⅱ)键暂停录音, 再按一次重新开始录音。
- 按录音键(●)完成录音,再长按(M)键退出。

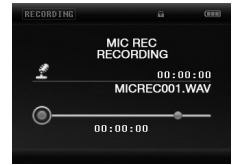

录音设置

- 1. 录音质量:高质量、普通质量
- 2 录音音量:数字越大,录音音量越大。
- \* 同其他曲目文件一样,录音文件也可在"音乐"模式下播放。

浏览器

通过浏览器,您可查看和处理文件。

删除文件

在"浏览器"界面下,长按(●)键弹出删除对话框,做出选择后,按"Enter"键确认选 择。

图片

在"图片"模式下,按( )键或( )键在储存的图片之间导航。

FM收音

按(M)键选择 "搜索"、"频道"、"保存"、"删除"或"预设"

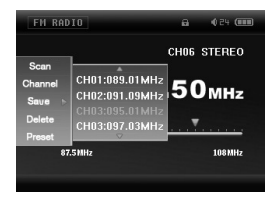

搜索:手动调至希望收听的FM电台频率

频道:MG300型播放器可自动搜索区域内可接收到的电台频率。

保存: 保存当前收听的电台。按(←)键或(▶▶)键进入列表, 按(+)和(-)选择电台, 再按(→)键保存,则屏幕上显示的频率将覆盖之前保存的频率。 然后短按(M)键退出列表,再按(M)键返回至FM菜单。

 $14|$ 

删除: 按(←)键进入删除界面, 按(+)键和(-)键选择需要删除的电台, 再按(←)键确认选择,删除电台频率后,显示屏显示为"空", 再短按"M"键退出删除界面,最后按(M)键返回至FM菜单。

FM录音: 收听FM节目时, 按(●)键开始录制正在收听的电台节目, 再按(●)键停止录 音, 并将录制结果保存为文件。录音时, 可按(▶Ⅱ) 键暂停录音。

备注:在FM模式下,耳机相当于FM收音天线。请插上耳机,以获得更好的FM电台收听效果。

#### 文本

下载TXT文件

将MG300型播放器连接至电脑上,选择需要下载的文件进行下载,然后以TXT格式将其保存在 可移动磁盘中。

读取文件

在主界面下, 选择"文本", 按(+)或(-)键选择需要读取的文件, 再短按(←)键开始 读取。按(+)键或(-)键翻页。

储存书签

在电子书菜单下,长按(←)键显示储存的书签,按(+)或(-)键选择书签,再长按 (←) 键将文本保存至当前页。按(←) 键查看书签, 按(+)或(-)键选择书签,再按 (←)键查看上次储存的文本。

#### SD卡功能

在"音乐/视频/文本"菜单下,按(M)键返回至文件列表,再按(M)键进入浏览器,按 (+)或(-)键选择存储卡。

# OICM

可移动磁盘

USB模式

MG300型播放器配备了高速USB2.0端口,传输速度高达16M bps,并支持多种操作系统,例如 Microsoft Windows、Mac OS和Linux。

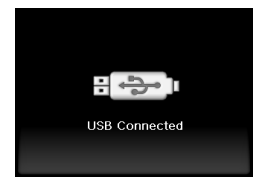

#### 充电模式

电量较低时,经短暂提示后,MG300型播放器会自动关机。对MG300型播放器充电时,请使用 随机附送的充电器对内置电池充电。充电时,电池图标在屏幕上闪烁,表明充电状态。请注 意,MG300型播放器完全充足电大约需要3个小时。第一、二次充电,大约需要8个小时。

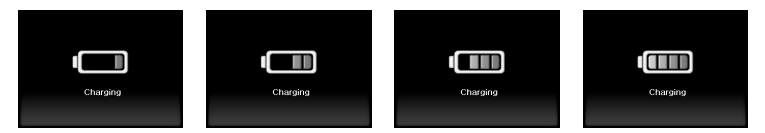

# 转换和播放视频文件

MG300型播放器随机附送的转换软件可将WMV、RM、AVI、VOB和DAT文件格式转换成可在 MG300型播放器中播放的AVI文件格式。

1. 进行下列步骤之前,请先安装转换软件;

2. 运行转换软件;

3. 点击"分辨率"旁边的箭头符号,指定目标分辨率;

4. 点击"输入文件"旁边的(…) 按钮, 找出预转换的视频文件。

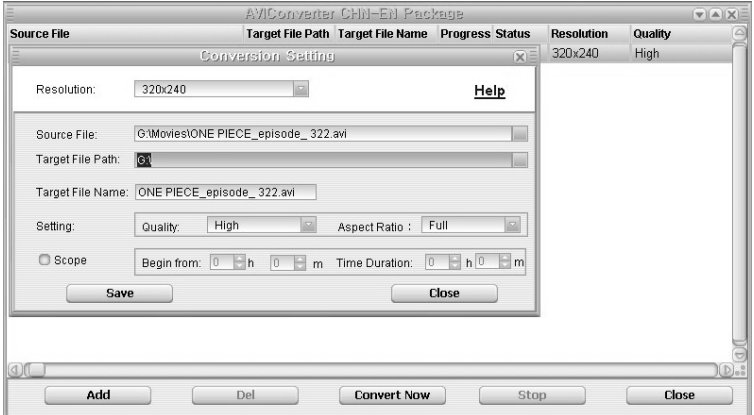

- 5. "目标文件路径"旁边的窗口表明AVI转换器存储目标文件的地址。您可点击(…)按钮 更改地址或路径。
- 6. 调节"质量"和"纵横比",以调节目标文件的质量和大小。

7. 选择并设置需要的参数,点击 "开始转换"开始转换。

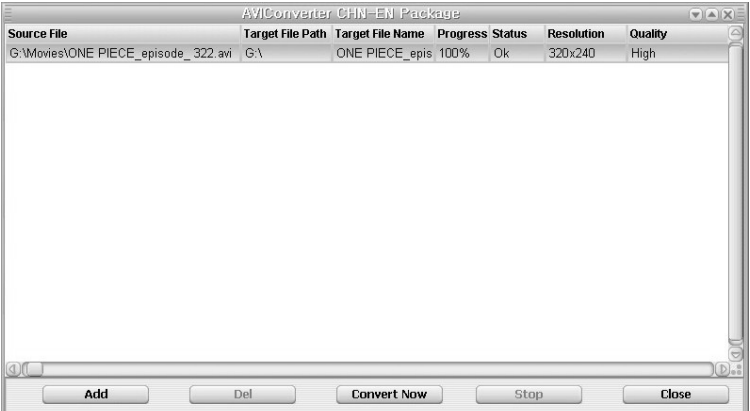

### 固件升级

通过固件升级, 可保持MG300型播放器为最新版本, 并将其修复至出厂状态。

- 1. 运行固件升级程序之前,必须将MG300型播放器设置成能接受新的固件软件状态。
	- 进入"设置"-"系统设置",选择"固件升级"。
- 2. 运行新固件升级软件
- 3. 将MG300型播放器插入电脑
- 4. 点击"打开文件"打开固件文件。固件文件的扩展名是".rfw"。
- 5. 点击"开始升级"进行升级。

备注:

固件升级过程中,不得断开MG300型播放器与电脑的连接,否则可能导致此设备的永久性损 坏。

完成固件升级的时间根据执行该操作的系统性能而有所不同。

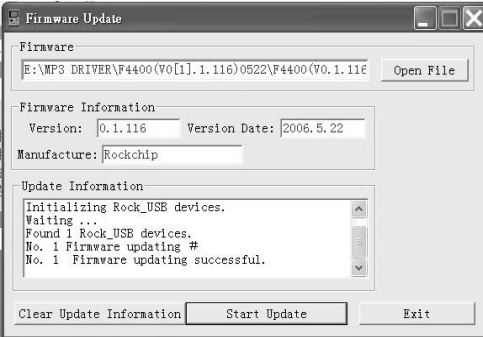

# oicm

# 故障排除

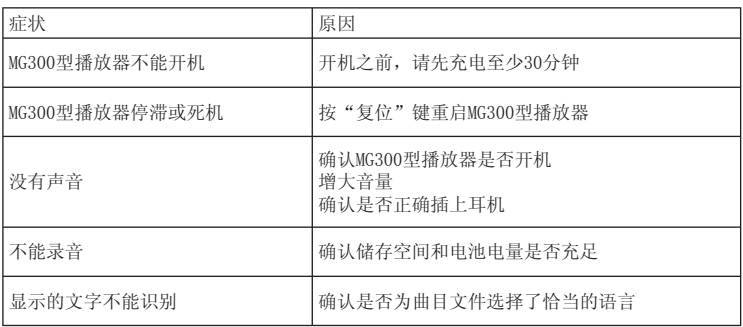

规格

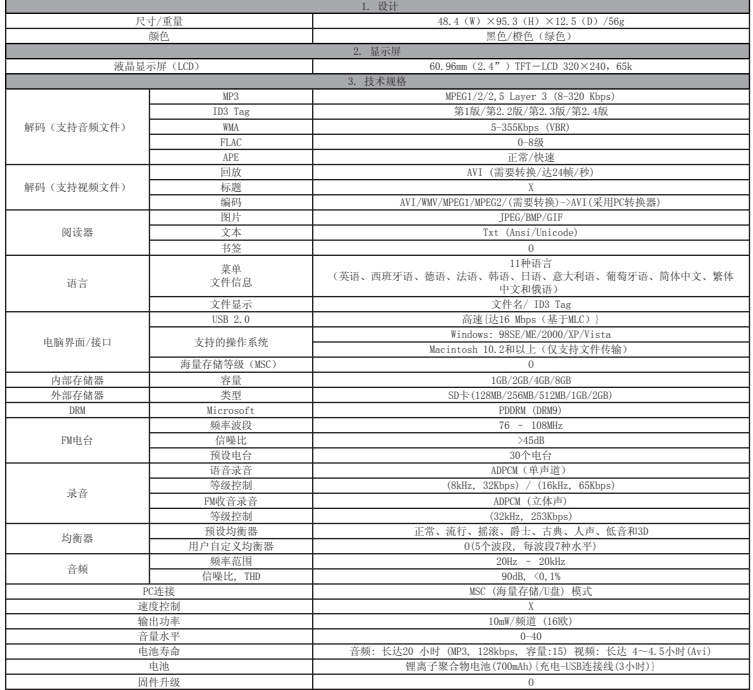

\*1) 产品规格将随产品性能的改进或稳定而更改,恕不另行通知。

 $|21$